## How to make a Moodle account?

Here is a step-by-step guide on how to register yourself to Moodle and enroll yourself to Driver course.

- 1. Go to <a href="https://moodle.hitsa.ee/login/signup.php">https://moodle.hitsa.ee/login/signup.php</a>
- 2. Switch the page to English

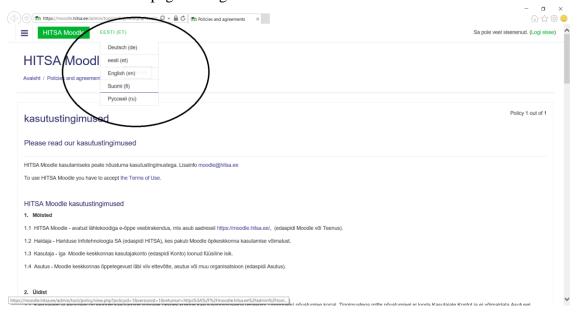

3. Scroll down and push "Next"

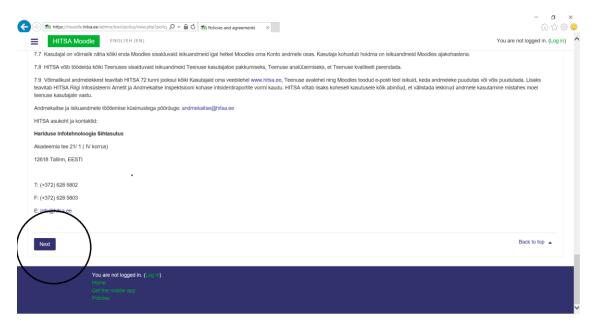

4. Klick on "I agree to the kasutustingimused" and klick "Next"

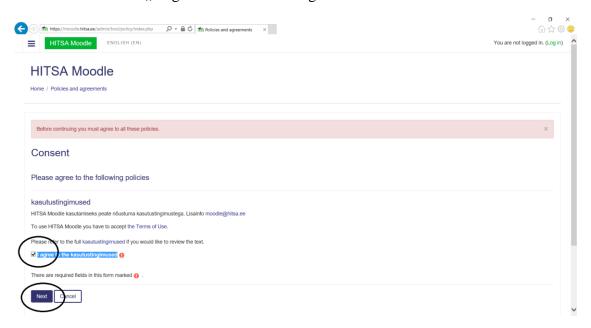

5. Register an account by filling out the form

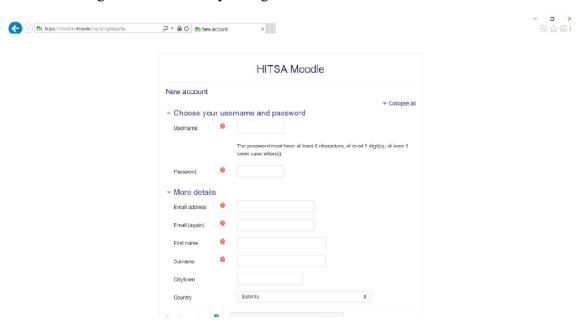

- 6. Go to your e-mail address and confirm your new account by clicking on the address sent to you.
- 7. Click on the "To ID-number entering"

8. Click on "I don't have an Estonian personal identification code"

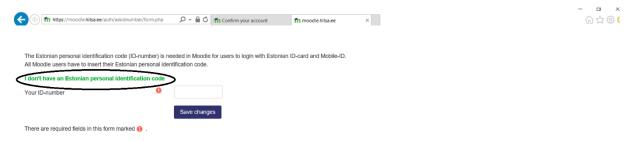

9. Apply for an exemption to get access without the Estonian ID code. For that write:

"I am part of the Driver + project that has an e-learning course in Moodle.". To the bar "Estonian school" write Estonian Academy of Security Sciences. It will take up to 24 hours to activate your account.

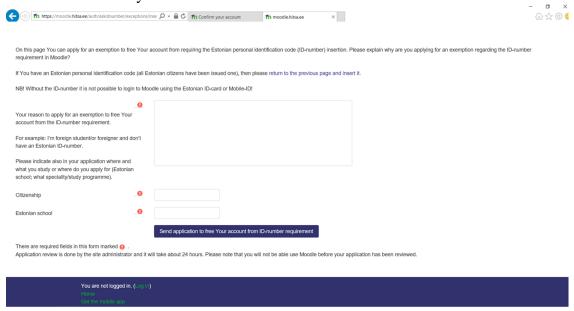

10. Once your account is active, you can enroll yourself to the Driver + course. Please type on the search bar "Driver"

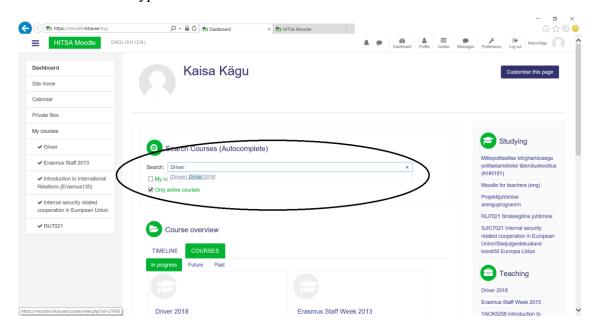

11. You are now enrolled to the Driver + training module

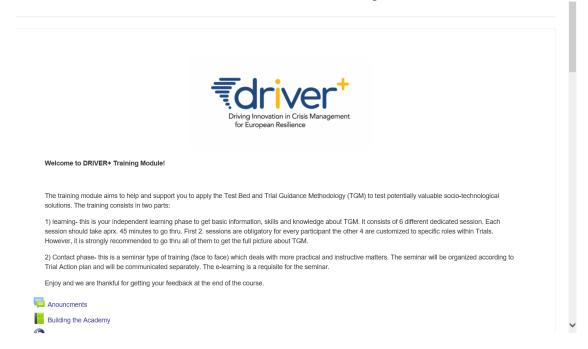

If you encounter any problems, please contact:

Kaisa Kägu kaisa.kagu@sisekaitse.ee +372 5126353